## 利用者登録のお願い

川内駅コンベンションセンター(SS プラザせんだい)をご使用されるには、WEB 予約サービスから利用者登録 (無料)が必要になります。

ご登録いただくと、WEB からご自身で施設予約・予約状況確認・抽選申込ができます。

※登録にはメールアドレスが必要になります。

#### **1.SS プラザせんだいの HP「施設予約・空き状況の確認」へ**

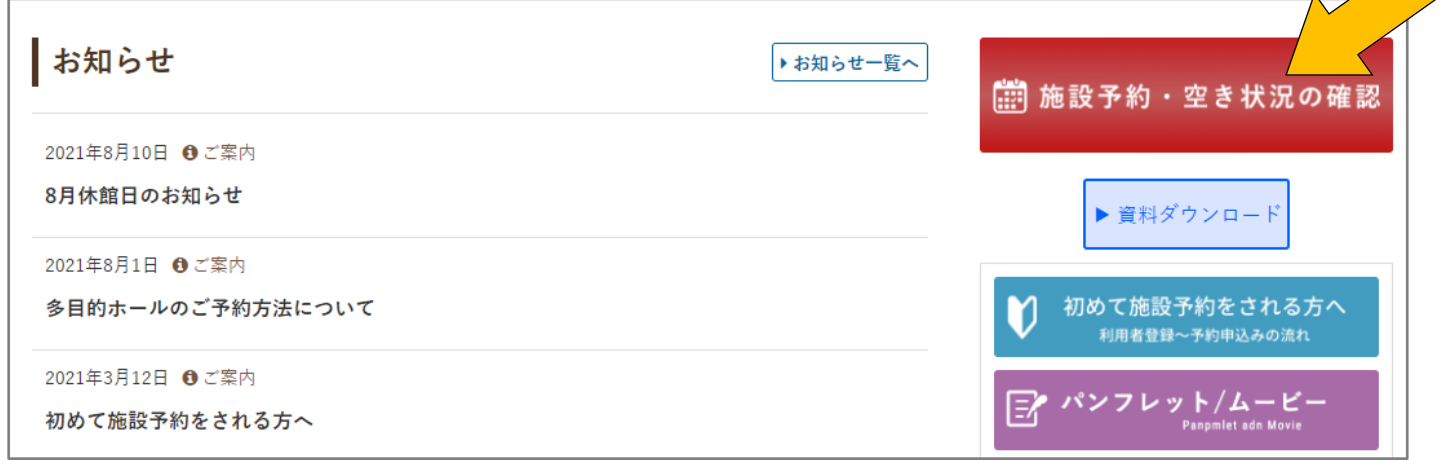

**2.「初めての方へ」へ**

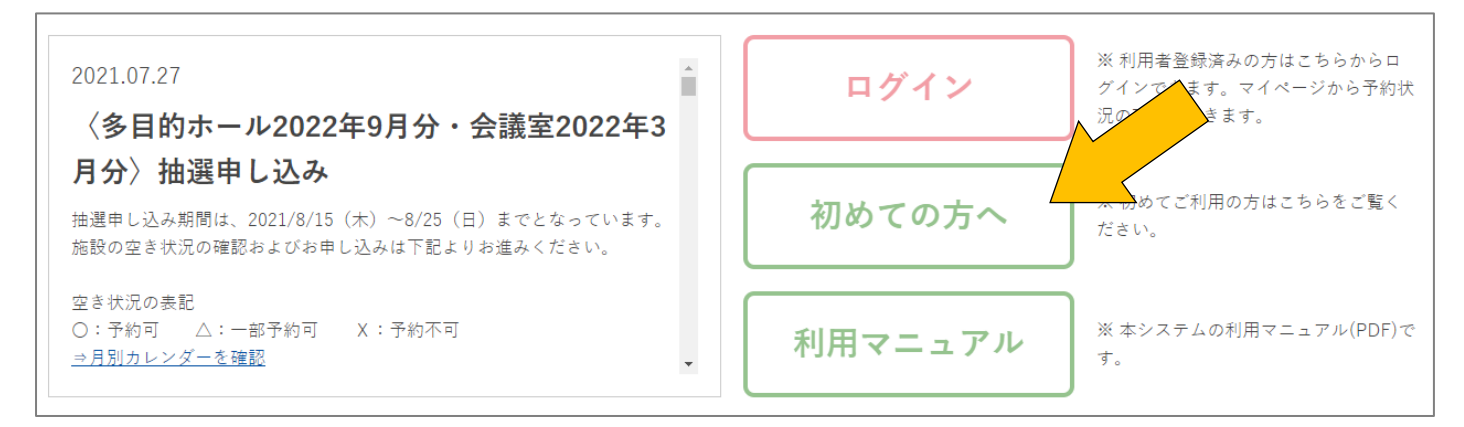

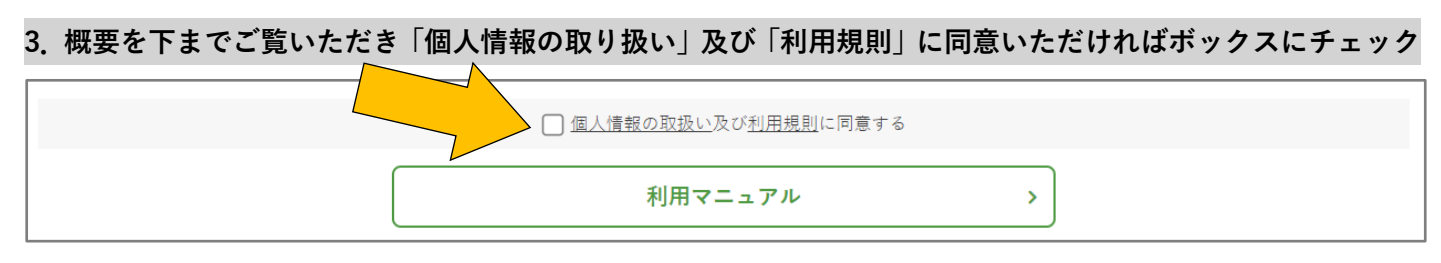

※チェックいただくと「利用者登録」ボタンが出てきます。

#### **4.「利用者登録はこちら」へ**

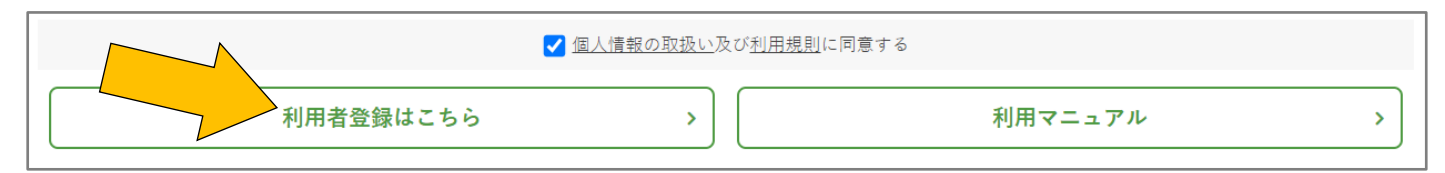

## **5.必要事項を入力**

「共通情報」内「活動形態」の個人か団体をお選びのうえ、ログイン ID とパスワードをご入力ください。 ※ログイン ID とパスワードはご自身で設定いただきますので、忘れずに保管してください。

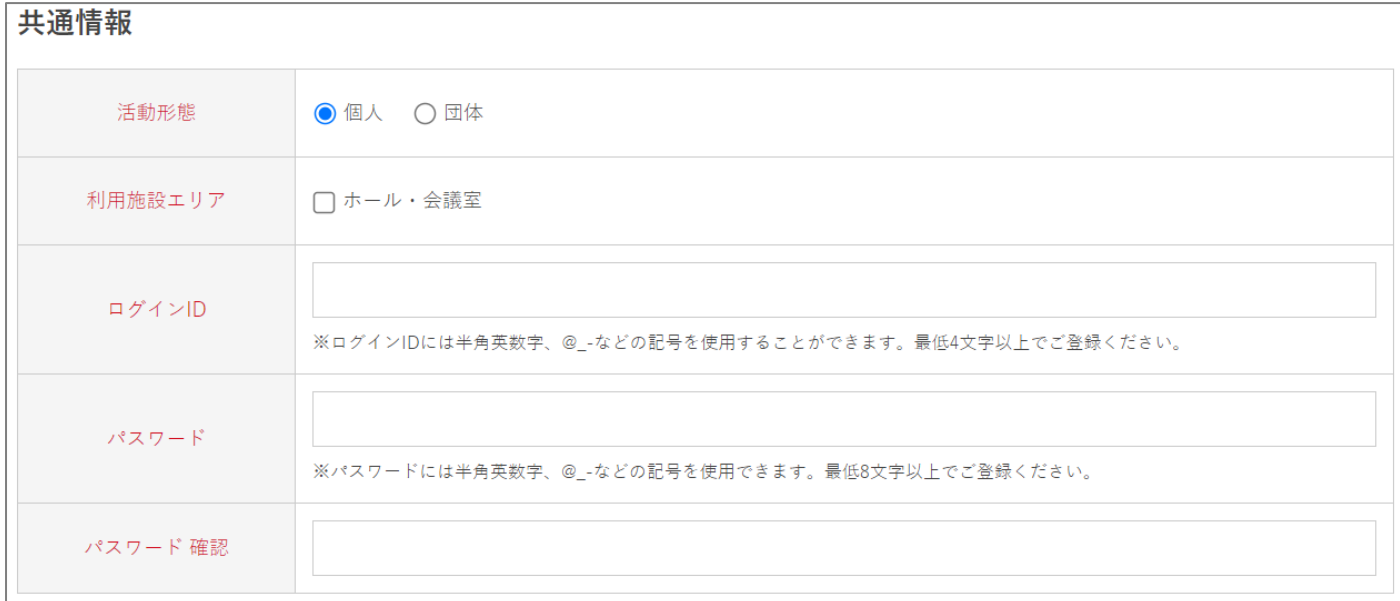

## **◎ 個人で登録する場合**

活動形態 ◎ 個人 ○ 団体

「責任者・個人」の各項目をご入力ください。

※一個人につき一つの個人登録が可能です。

※団体や屋号等個人名以外でのご利用の場合は、団体にてご登録ください。

※請求書・領収書等はご登録いただいた「氏名」宛の発行となり、宛名変更はできません。

## 責任者・個人

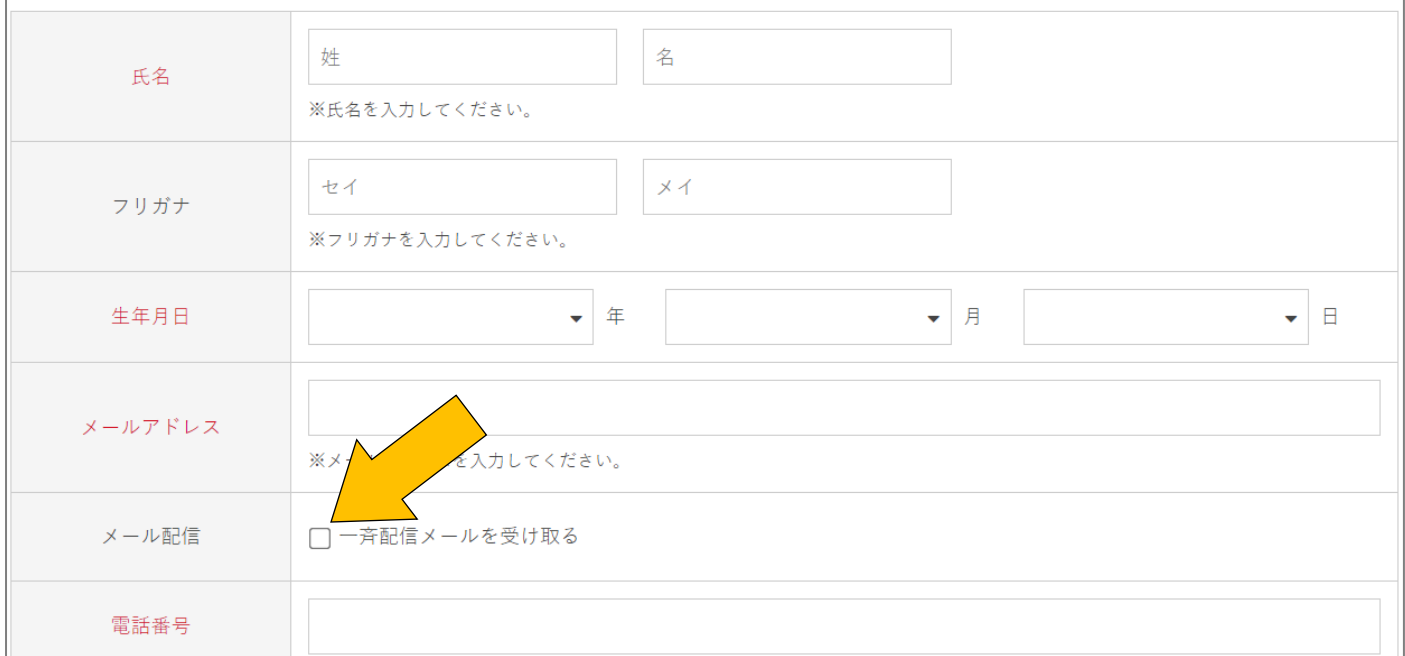

※「メール配信」は、抽選の当選ご案内や施設からの重要なお知らせが配信されますので、「一斉配信メールを 受け取る」にチェックをお願いします。

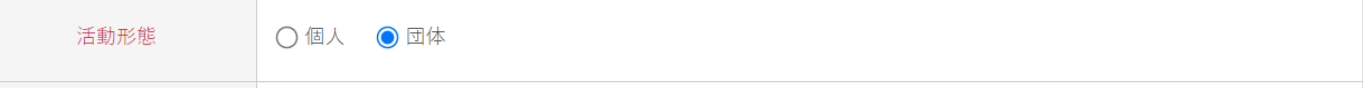

「団体情報」の各項目をご入力ください。

※一団体につき、一つの団体登録が可能です。

 ※団体内でご登録者以外にも当施設を使用される方がいらっしゃる場合は、ID・パスワードを共用して お使いください。

※請求書・領収書はご登録いただいた「団体名」宛の発行となり、宛名変更はできません。

## 団体情報

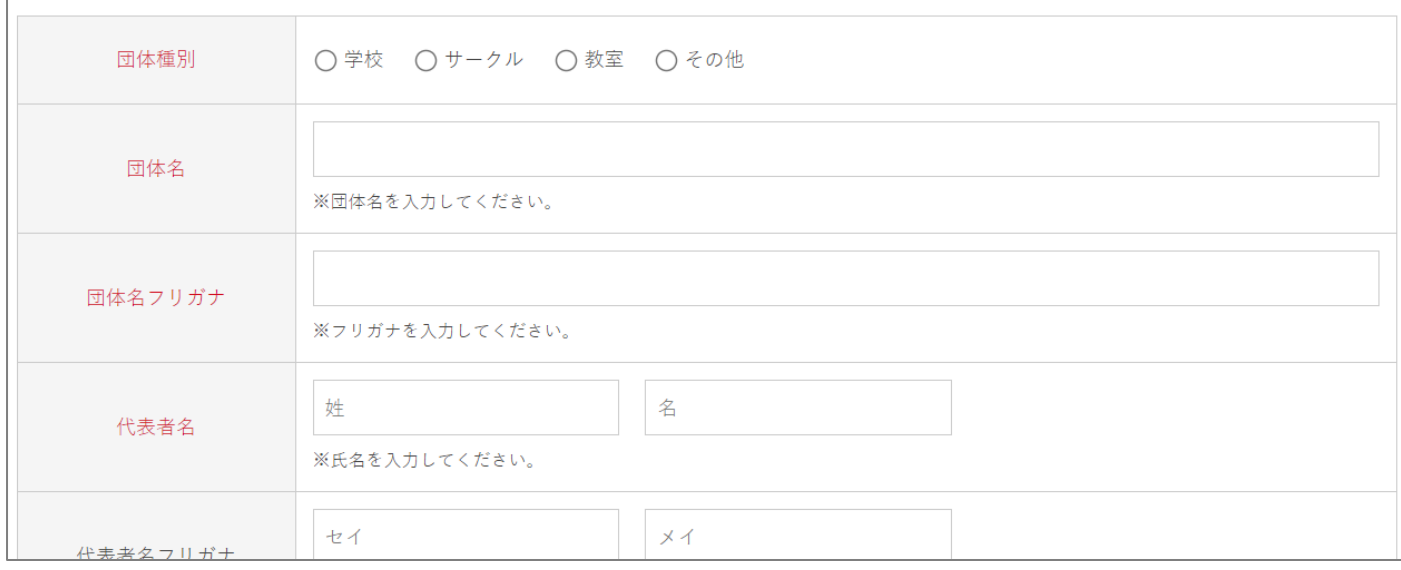

※「代表者名」には団体自体の代表者のお名前をご入力ください。(会長・代表取締役・所長等)

※「住所」に団体所在地をご入力ください。

団体の所在地がない場合は、会長様等団体代表者のご住所をご入力ください。

その場合、代表者住所である旨一番下にある「備考欄」へご入力ください。

「責任者・個人」の各項目をご入力ください。

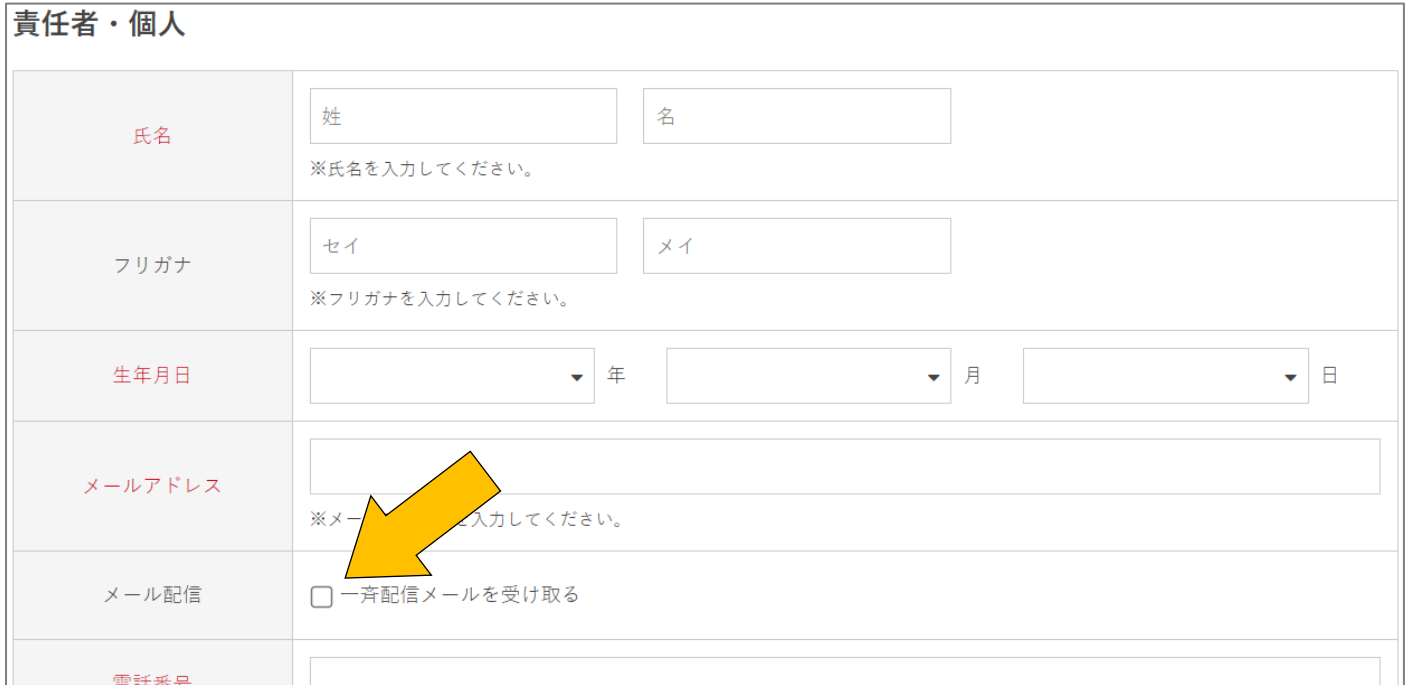

※責任者欄にはご予約の窓口になる方のお名前、連絡先等の情報をご入力ください。

ご予約の担当者が不明の場合、連絡が必要な際は責任者へ連絡させていただきます。

(会社等団体所在地がある場合、責任者住所は団体所在地と同一で構いません。)。

※「メール配信」は、抽選の当選ご案内や施設からの重要なお知らせが配信されますので、「一斉配信メール を受け取る」にチェックをお願いします。

#### **6.備考欄に連絡事項等あれば入力し、「確認画面へ」**

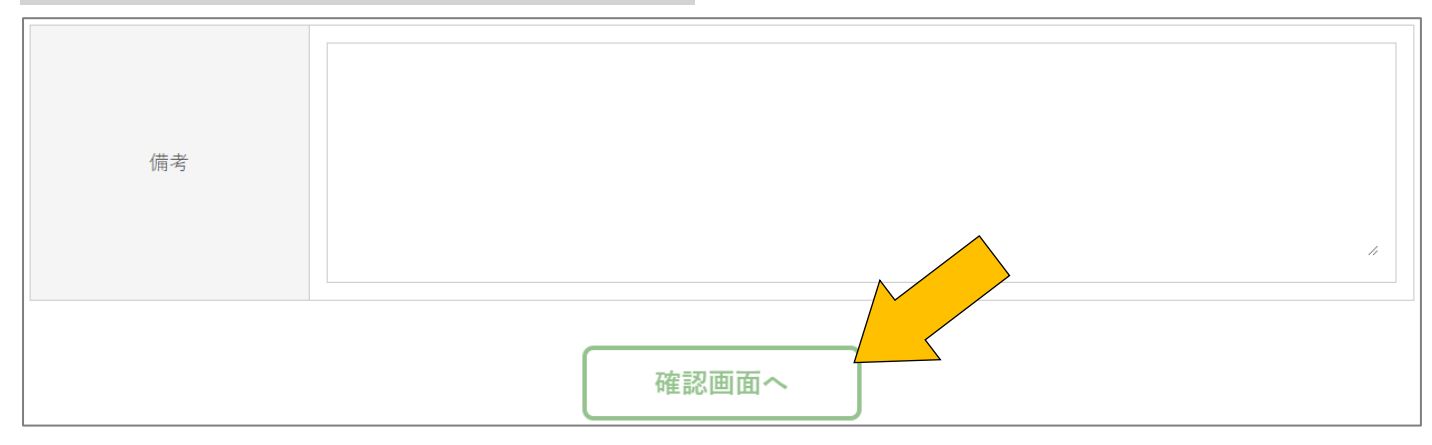

※団体所在地がなく、団体住所を代表者住所にされている場合はこちらにその旨ご入力ください。

### **7.入力した内容に間違いがないか確認し「登録する」**

間違いがあれば「戻る」から修正してください。

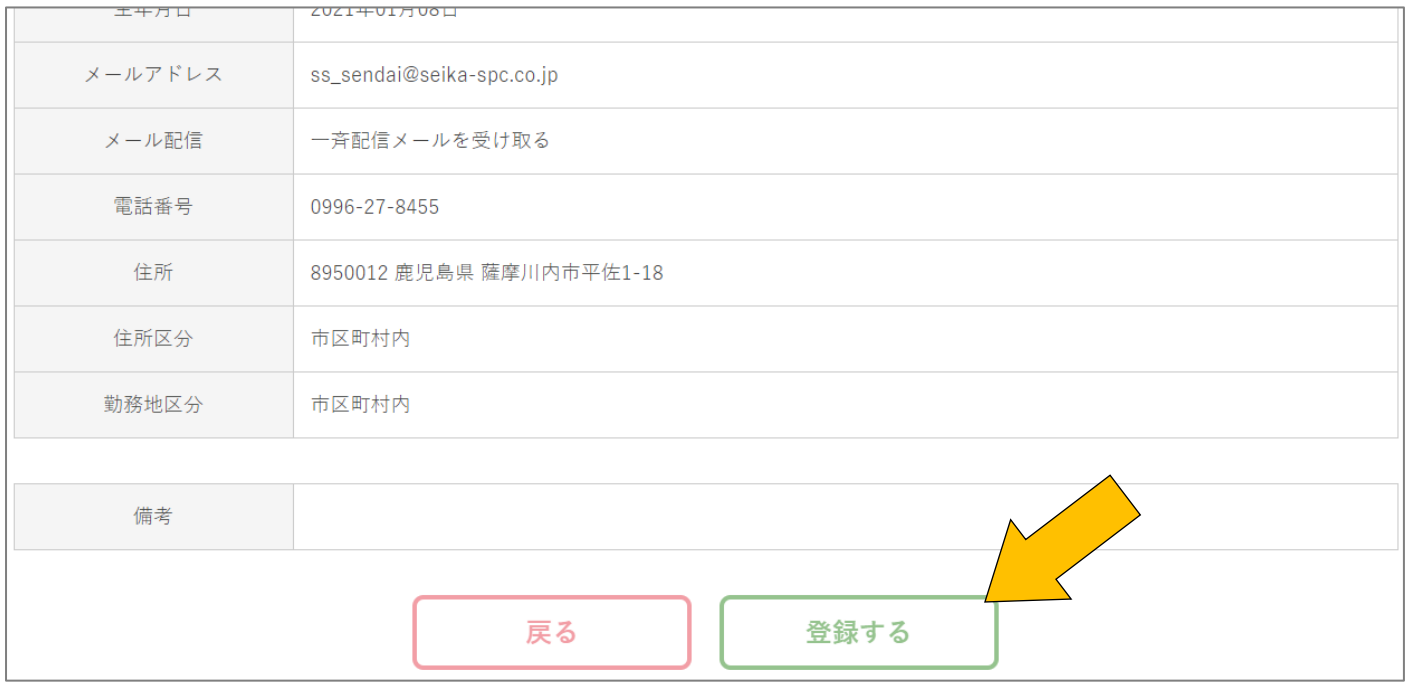

## **8.仮登録完了**

以下のページが表示されたら、利用者仮登録完了です。

## 仮登録完了

#### 仮登録が完了しました。本人確認後、本登録となります。

※仮登録内容を SS プラザせんだい側で確認させていただき、問題なければ承認(本登録)を行います。 ご登録内容の確認のため、ご連絡させていただくことがございます。

※承認後、WEB からご自身で施設予約(会議室のみ)・予約状況確認・抽選申込(ホール・会議室)が 行えるようになります。

# **仮登録の状態では、施設予約・予約状況確認・抽選申込は行えません。 すぐに WEB からのご予約を行いたいなど承認をお急ぎの場合はお電話にてご連絡ください。**

※利用者登録の一環として、個人登録ご本人または団体登録の責任者の方の本人確認を後日行っております。 お支払い時もしくはご予約日当日来館の際に運転免許証等の本人確認書類をお持ちください。